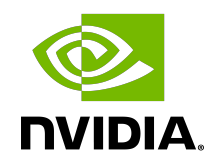

### DLProf Viewer

Release Notes

### Table of Contents

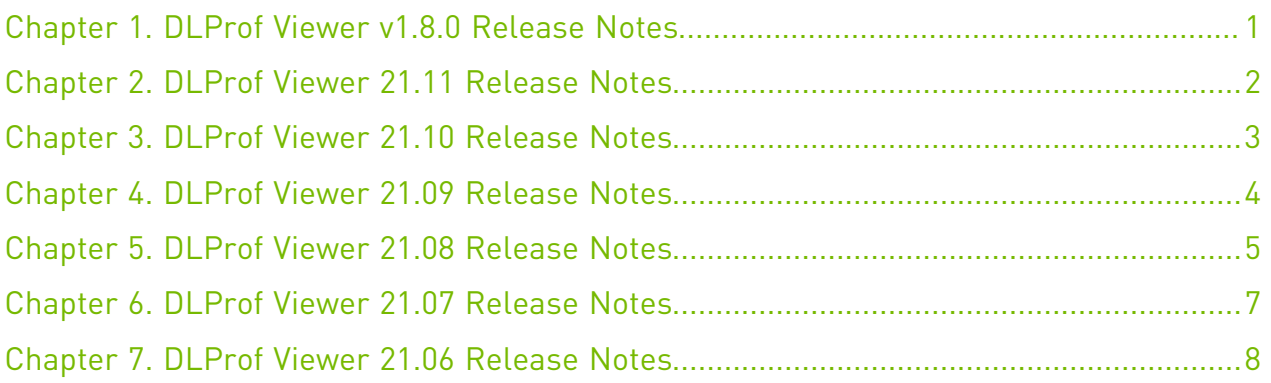

# <span id="page-2-0"></span>Chapter 1. DLProf Viewer v1.8.0 Release Notes

### **Description**

DLProf Viewer release v1.8.0 is available in the 21.12 NVIDIA [TensorFlow 1.x](https://ngc.nvidia.com/containers/nvidia:tensorflow), [TensorFlow 2.x,](https://ngc.nvidia.com/containers/nvidia:tensorflow) and [PyTorch](https://ngc.nvidia.com/containers/nvidia:pytorch) containers on NGC, and as a Python Wheel on the NVIDIA PY Index. This will be the final release of DLProf Viewer. It will not be included in future NVIDIA NGC containers, but will still be available to download from the NVIDIA PY Index.

### Requirements

.

- **‣** Requires DLProf SQLite database files generated by DLProf v1.3 or later.
- **‣** Ensure you have access and are logged into NGC. For step-by-step instructions, see the [NGC Getting Started Guide.](http://docs.nvidia.com/ngc/ngc-getting-started-guide/index.html)
- **‣** Install Docker and nvidia-docker. For DGX users, see [Preparing to use NVIDIA Containers](http://docs.nvidia.com/ngc/ngc-getting-started-guide/index.html). For users other than DGX, see [nvidia-docker installation documentation.](https://github.com/NVIDIA/nvidia-docker)

### New Features

The key features of DLProf Viewer v1.8.0 are:

**‣** Compatibility with DLProf CLI v1.8.0.

### Known Issues

**‣** None

### Resolved Issues

# <span id="page-3-0"></span>Chapter 2. DLProf Viewer 21.11 Release Notes

### **Description**

.

DLProf Viewer for release for 21.11, available in the NVIDIA [TensorFlow 1.x, TensorFlow 2.x](https://ngc.nvidia.com/containers/nvidia:tensorflow), and [PyTorch](https://ngc.nvidia.com/containers/nvidia:pytorch) containers on NGC, and as a Python Wheel on the NVIDIA PY Index.

### Requirements

- **‣** Requires DLProf SQLite database files generated by DLProf v1.3 or later.
- **‣** Ensure you have access and are logged into NGC. For step-by-step instructions, see the [NGC Getting Started Guide.](http://docs.nvidia.com/ngc/ngc-getting-started-guide/index.html)
- **Install Docker and nvidia-docker. For DGX users, see [Preparing to use NVIDIA Containers](http://docs.nvidia.com/ngc/ngc-getting-started-guide/index.html).** For users other than DGX, see [nvidia-docker installation documentation.](https://github.com/NVIDIA/nvidia-docker)

### New Features

The key features of DLProf Viewer v1.7.0 / r21.11 are:

- **‣** New Group Ops view.
- **‣** Iteration Bar Charts are now zoomable and can be panned vertically.

#### Known Issues

**‣** None

### Resolved Issues

# <span id="page-4-0"></span>Chapter 3. DLProf Viewer 21.10 Release Notes

### **Description**

.

DLProf Viewer for release for 21.10, available in the NVIDIA [TensorFlow 1.x, TensorFlow 2.x](https://ngc.nvidia.com/containers/nvidia:tensorflow), and [PyTorch](https://ngc.nvidia.com/containers/nvidia:pytorch) containers on NGC, and as a Python Wheel on the NVIDIA PY Index.

### Requirements

- **‣** Requires DLProf SQLite database files generated by DLProf v1.3 or later.
- **‣** Ensure you have access and are logged into NGC. For step-by-step instructions, see the [NGC Getting Started Guide.](http://docs.nvidia.com/ngc/ngc-getting-started-guide/index.html)
- **‣** Install Docker and nvidia-docker. For DGX users, see [Preparing to use NVIDIA Containers](http://docs.nvidia.com/ngc/ngc-getting-started-guide/index.html). For users other than DGX, see [nvidia-docker installation documentation.](https://github.com/NVIDIA/nvidia-docker)

### New Features

The key features of DLProf Viewer v1.6.0 / r21.10 are:

**‣** Two new attributes called Dataloader and I/O were added to the Dashboard's Resource Usage Breakdown Panel, the Dashboard's Iteration Summary Panel, and the Iterations View.

### Known Issues

**‣** None

### Resolved Issues

# <span id="page-5-0"></span>Chapter 4. DLProf Viewer 21.09 Release Notes

### **Description**

.

DLProf Viewer for release for 21.09, available in the NVIDIA [TensorFlow 1.x, TensorFlow 2.x](https://ngc.nvidia.com/containers/nvidia:tensorflow), and [PyTorch](https://ngc.nvidia.com/containers/nvidia:pytorch) containers on NGC, and as a Python Wheel on the NVIDIA PY Index.

### Requirements

- **‣** Requires DLProf SQLite database files generated by DLProf v1.2 or later.
- **‣** Ensure you have access and are logged into NGC. For step-by-step instructions, see the [NGC Getting Started Guide.](http://docs.nvidia.com/ngc/ngc-getting-started-guide/index.html)
- **Install Docker and nvidia-docker. For DGX users, see [Preparing to use NVIDIA Containers](http://docs.nvidia.com/ngc/ngc-getting-started-guide/index.html).** For users other than DGX, see [nvidia-docker installation documentation.](https://github.com/NVIDIA/nvidia-docker)

### New Features

The key features of DLProf Viewer v1.5.0 / r21.09 are:

**‣** Removed left sidebar, and moved dropdown menu to the top navbar.

### Known Issues

**‣** None

### Resolved Issues

# <span id="page-6-0"></span>Chapter 5. DLProf Viewer 21.08 Release Notes

### **Description**

.

DLProf Viewer for release for 21.08, available in the NVIDIA [TensorFlow 1.x, TensorFlow 2.x](https://ngc.nvidia.com/containers/nvidia:tensorflow), and [PyTorch](https://ngc.nvidia.com/containers/nvidia:pytorch) containers on NGC, and as a Python Wheel on the NVIDIA PY Index.

### Requirements

- **‣** Requires DLProf SQLite database files generated by DLProf v1.2 or later.
- **‣** Ensure you have access and are logged into NGC. For step-by-step instructions, see the [NGC Getting Started Guide.](http://docs.nvidia.com/ngc/ngc-getting-started-guide/index.html)
- **‣** Install Docker and nvidia-docker. For DGX users, see [Preparing to use NVIDIA Containers](http://docs.nvidia.com/ngc/ngc-getting-started-guide/index.html). For users other than DGX, see [nvidia-docker installation documentation.](https://github.com/NVIDIA/nvidia-docker)

### New Features

The key features of DLProf Viewer v1.4.0 / r21.08 are:

- ▶ The Iterations View is now filled with the recommended iter start and iter stop values when launched from the Expert Systems panel on the Dashboard.
- **‣** The PDF export of the Op Type Summary table now fits properly on a single page.
- **‣** A new HELP pulldown menu has been added to the navigation bar next to the VIEWER documentation link. The HELP pulldown menu includes a link to the CLI documentation.

### Known Issues

**‣** CVE-2021-35042 (9.8 Critical): Django 3.1.x before 3.1.13 and 3.2.x before 3.2.5 allows QuerySet.order\_by SQL injection if order\_by is untrusted input from a client of a web application.

No mechanism has been found to take advantage of this flaw with the current layout.The recommended pattern for the viewer site is for local trusted access only.This will be updated for 21.09 to remove the vulnerability.

### Resolved Issues

# <span id="page-8-0"></span>Chapter 6. DLProf Viewer 21.07 Release Notes

### **Description**

.

DLProf Viewer for release for 21.07, available in the NVIDIA [TensorFlow 1.x, TensorFlow 2.x](https://ngc.nvidia.com/containers/nvidia:tensorflow), and [PyTorch](https://ngc.nvidia.com/containers/nvidia:pytorch) containers on NGC, and as a Python Wheel on the NVIDIA PY Index.

### Requirements

- **‣** Requires DLProf SQLite database files generated by DLProf v1.2 or later.
- **‣** Ensure you have access and are logged into NGC. For step-by-step instructions, see the [NGC Getting Started Guide.](http://docs.nvidia.com/ngc/ngc-getting-started-guide/index.html)
- **‣** Install Docker and nvidia-docker. For DGX users, see [Preparing to use NVIDIA Containers](http://docs.nvidia.com/ngc/ngc-getting-started-guide/index.html). For users other than DGX, see [nvidia-docker installation documentation.](https://github.com/NVIDIA/nvidia-docker)

### New Features

The key features of DLProf Viewer v1.3.0 / r21.07 are:

- **‣** Added backward compatibility support starting with v1.2 databases.
- **‣** Improved Iteration Summary datatable load time.
- **‣** The Recommendations panel on Dashboard has been renamed to Expert Systems.
- **‣** The Op Start column in the Ops in Selected Iteration datatable has been removed.

### Known Issues

**‣** None

### Resolved Issues

# <span id="page-9-0"></span>Chapter 7. DLProf Viewer 21.06 Release Notes

### **Description**

.

DLProf Viewer for release for 21.06, available in the NVIDIA [TensorFlow 1.x, TensorFlow 2.x](https://ngc.nvidia.com/containers/nvidia:tensorflow), and [PyTorch](https://ngc.nvidia.com/containers/nvidia:pytorch) containers on NGC, and as a Python Wheel on the NVIDIA PY Index.

### Requirements

- **‣** Requires DLProf SQLite database files generated by DLProf v1.2.
- **‣** Ensure you have access and are logged into NGC. For step-by-step instructions, see the [NGC Getting Started Guide.](http://docs.nvidia.com/ngc/ngc-getting-started-guide/index.html)
- **‣** Install Docker and nvidia-docker. For DGX users, see [Preparing to use NVIDIA Containers](http://docs.nvidia.com/ngc/ngc-getting-started-guide/index.html). For users other than DGX, see [nvidia-docker installation documentation.](https://github.com/NVIDIA/nvidia-docker)

### New Features

The key features of DLProf Plugin for TensorBoard v1.2.0 / r21.06 are:

- **‣** DLProf plugin is no longer embedded in TensorBoard. DLProf Viewer is now using web services provided by Gunicorn and Django.
- **‣** Added a new Resource Usage Breakdown panel to main dashboard.
- **‣** Added Memory duration and CPU duration to existing iteration charts.
- **‣** The Email Us link and Online Documentation link have moved from the Navigation Panel to the right hand side of the new Navbar.
- **‣** Removed the Op GPU Time panel from main dashboard.
- **‣** Removed Input Shapes column from Ops And Kernels view and Iterations by Op view.

#### Known Issues

**‣** Networks profiled in previous releases are not compatible with this release.

### Resolved Issues

#### Notice

This document is provided for information purposes only and shall not be regarded as a warranty of a certain functionality, condition, or quality of a product. NVIDIA Corporation ("NVIDIA") makes no representations or warranties, expressed or implied, as to the accuracy or completeness of the information contained in this document and assumes no responsibility for any errors contained herein. NVIDIA shall have no liability for the consequences or use of such information or for any infringement of patents or other rights of third parties that may result from its use. This document is not a commitment to develop, release, or deliver any Material (defined below), code, or functionality.

NVIDIA reserves the right to make corrections, modifications, enhancements, improvements, and any other changes to this document, at any time without notice.

Customer should obtain the latest relevant information before placing orders and should verify that such information is current and complete.

NVIDIA products are sold subject to the NVIDIA standard terms and conditions of sale supplied at the time of order acknowledgement, unless otherwise agreed in an individual sales agreement signed by authorized representatives of NVIDIA and customer ("Terms of Sale"). NVIDIA hereby expressly objects to applying any customer general terms and conditions with regards to the purchase of the NVIDIA product referenced in this document. No contractual obligations are formed either directly or indirectly by this document.

NVIDIA products are not designed, authorized, or warranted to be suitable for use in medical, military, aircraft, space, or life support equipment, nor in applications where failure or malfunction of the NVIDIA product can reasonably be expected to result in personal injury, death, or property or environmental damage. NVIDIA accepts no liability for inclusion and/or use of NVIDIA products in such equipment or applications and therefore such inclusion and/or use is at customer's own risk.

NVIDIA makes no representation or warranty that products based on this document will be suitable for any specified use. Testing of all parameters of each product is not necessarily performed by NVIDIA. It is customer's sole responsibility to evaluate and determine the applicability of any information contained in this document, ensure the product is suitable and fit for the application planned by customer, and perform the necessary testing for the application in order to avoid a default of the application or the product. Weaknesses in customer's product designs may affect the quality and reliability of the NVIDIA product and may result in additional or different conditions and/or requirements beyond those contained in this document. NVIDIA accepts no liability related to any default, damage, costs, or problem which may be based on or attributable to: (i) the use of the NVIDIA product in any manner that is contrary to this document or (ii) customer product designs.

No license, either expressed or implied, is granted under any NVIDIA patent right, copyright, or other NVIDIA intellectual property right under this document. Information published by NVIDIA regarding third-party products or services does not constitute a license from NVIDIA to use such products or services or a warranty or endorsement thereof. Use of such information may require a license from a third party under the patents or other intellectual property rights of the third party, or a license from NVIDIA under the patents or other intellectual property rights of NVIDIA.

Reproduction of information in this document is permissible only if approved in advance by NVIDIA in writing, reproduced without alteration and in full compliance with all applicable export laws and regulations, and accompanied by all associated conditions, limitations, and notices.

THIS DOCUMENT AND ALL NVIDIA DESIGN SPECIFICATIONS, REFERENCE BOARDS, FILES, DRAWINGS, DIAGNOSTICS, LISTS, AND OTHER DOCUMENTS (TOGETHER AND SEPARATELY, "MATERIALS") ARE BEING PROVIDED "AS IS." NVIDIA MAKES NO WARRANTIES, EXPRESSED, IMPLIED, STATUTORY, OR OTHERWISE WITH RESPECT TO THE MATERIALS, AND EXPRESSLY DISCLAIMS ALL IMPLIED WARRANTIES OF NONINFRINGEMENT, MERCHANTABILITY, AND FITNESS FOR A PARTICULAR PURPOSE. TO THE EXTENT NOT PROHIBITED BY LAW, IN NO EVENT WILL NVIDIA BE LIABLE FOR ANY DAMAGES, INCLUDING WITHOUT LIMITATION ANY DIRECT, INDIRECT, SPECIAL, INCIDENTAL, PUNITIVE, OR CONSEQUENTIAL DAMAGES, HOWEVER CAUSED AND REGARDLESS OF THE THEORY OF LIABILITY, ARISING OUT OF ANY USE OF THIS DOCUMENT, EVEN IF NVIDIA HAS BEEN ADVISED OF THE POSSIBILITY OF SUCH DAMAGES. Notwithstanding any damages that customer might incur for any reason whatsoever, NVIDIA's aggregate and cumulative liability towards customer for the products described herein shall be limited in accordance with the Terms of Sale for the product.

#### HDMI

HDMI, the HDMI logo, and High-Definition Multimedia Interface are trademarks or registered trademarks of HDMI Licensing LLC.

#### OpenCL

OpenCL is a trademark of Apple Inc. used under license to the Khronos Group Inc.

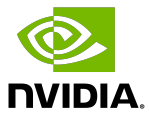

#### Trademarks

NVIDIA, the NVIDIA logo, and cuBLAS, CUDA, cuDNN, DALI, DIGITS, DGX, DGX-1, DGX-2, DGX Station, DLProf, Jetson, Kepler, Maxwell, NCCL, Nsight Compute, Nsight Systems, NvCaffe, NVIDIA Ampere GPU Architecture, PerfWorks, Pascal, SDK Manager, Tegra, TensorRT, Triton Inference Server, Tesla, TF-TRT, and Volta are trademarks and/or registered trademarks of NVIDIA Corporation in the U.S. and other countries. Other company and product names may be trademarks of the respective companies with which they are associated.

#### Copyright

© 2021-2021 NVIDIA Corporation & Affiliates. All rights reserved.

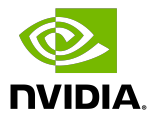